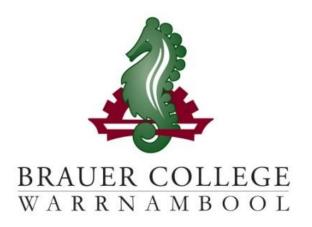

# 2024 Year 12 VCE Passport

During Term 3 subject selection for 2024 takes place. Important dates for this process are listed below:

- Start of Term 3 (17th 28th July)
   YL Assemblies & Information nights to introduce subject selection process
- Fri 28th July Online Selections Open
- Mon 7th August Online Selections Close

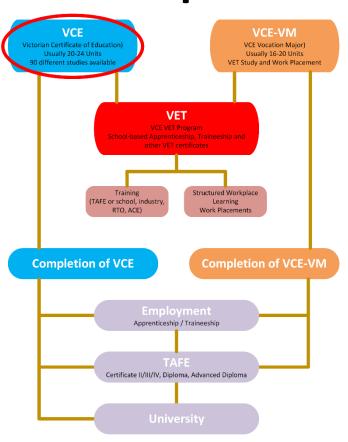

Student:..... Pastoral Care Group:......

### Work through the steps inside this passport to:

- Select your subject preferences
- Enter your preferred subjects online

## STEP 1: Circle the unit sequences that interest you...

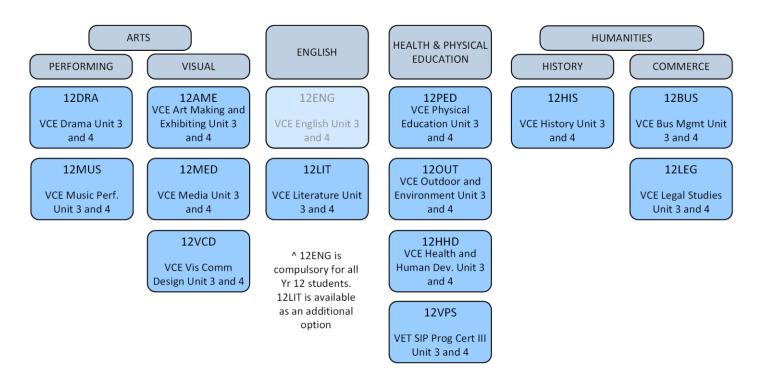

Brauer College also accommodates students looking to broaden their VCE program with external studies – please speak to Mr. Jackson for more information and to apply.

#### What should I choose to study?

Choose your subjects based on your further study or career aspirations. Refer to the VCE or VET requirements in the Senior Course Information booklet. Seek counselling advice to ensure your course prepares you for your future studies or career.

### More things you need to know

Are you ready for Post-Compulsory study? These courses will certainly give you an advantage in getting jobs and entry to further study. However, they require a commitment to completing all work requirements and following all Brauer expectations.

If unsure – seek advice.

TECHNOLOGY MATHS SCIENCE **DESIGN & TECH FOOD STUDIES** 12DTT 12GMA **12BIO** 12VHO VET Brauer -Kitchen Operations VCE General Maths VCE Biology Unit 3 VCE PDT Textiles Unit 3 and 4 and 4 Unit 3 and 4 3 and 4 12MMA 12CHE 12DTW VCE Maths Methods Unit 3 and VCE Chemistry Unit VCE PDT Wood Unit 4 3 and 4 3 and 4 12SMA **12PHY** 12VBL **VCE Specialist** VCE Physics Unit 3 VET Brauer -Maths Unit 3 and 4 Building 3 and 4 and 4 12PSY 12VEN VCE Psychology VET Brauer -Unit 3 and 4 Engineering 3 and 4

#### **EXTERNAL VET OPTIONS:**

Families should note that all external VET subjects incur a \$150 up-front cost. This should be considered when making selections.

12VXA VET Ext: Cert 2 Automotive (Voc Prep) 12VXB VET Ext: Cert 2 Electrotech (Electrical Pre App)

12VXC

VET Ext: Cert 3

Community Services

12VXD

VET Ext: Cert 2

Agriculture (Part)

12VXF

VET Ext: Cert 3

Make-up (Part)

12VXH

VET Ext: Cert 3 Early

Childhood (Part)

12VXJ VET Ext: Cert 3 Information Tech (Part) 12VXL VET Ext: Cert 3 Health Services Ass (Part) 12VXM

VET Ext: Cert 3

Visual Arts (Part)

### VCE with a VET subject

Students wishing to include an external VET study must:

- Indicate in their selections they wish to apply to South West Tafe
- Fill out the External VET Application form available from Mr Jackson by the closing date of selections.

# STEP 2: Check the rules and recommendations for selecting your VCE Program

#### Instructions to students

See your Year 11 teachers, Head of Faculty or KLA leader to find out more about the cost of each program.

Subject information and approximate Unit Costs are also available online at:

https://my.brauer.vic.edu.au/cds

Fill out the **Subject Name** and the **Unit Cost**, and then see your teacher or KLA leader for **KLA endorsement**. Finally, you will need to get your Year Level Manager to endorse your selections.

|                               | Subject | KLA<br>Endorsement | Unit<br>Cost |
|-------------------------------|---------|--------------------|--------------|
| Study of English (compulsory) | 12ENG   | N/A                | NIL          |
| 1 <sup>st</sup> Preference    |         |                    |              |
| 2 <sup>nd</sup> Preference    |         |                    |              |
| 3 <sup>rd</sup> Preference    |         |                    |              |
| 4 <sup>th</sup> Preference    |         |                    |              |
| Reserve Preference            |         |                    |              |

| Year Level Mgr<br>Endorsement | Program      |  |
|-------------------------------|--------------|--|
|                               | Endorsement  |  |
|                               | (Mr Jackson) |  |

STEP 3: Go to the Brauer homepage- <a href="www.brauer.vic.edu.au">www.brauer.vic.edu.au</a> and click the PLP online selection box. Follow the directions to register your Personal Learning Program.